# *User's Guide BQ28Z620EVM 1- to 2-Series Li-Ion Battery Pack Manager Evaluation Module*

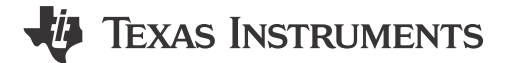

# **Table of Contents**

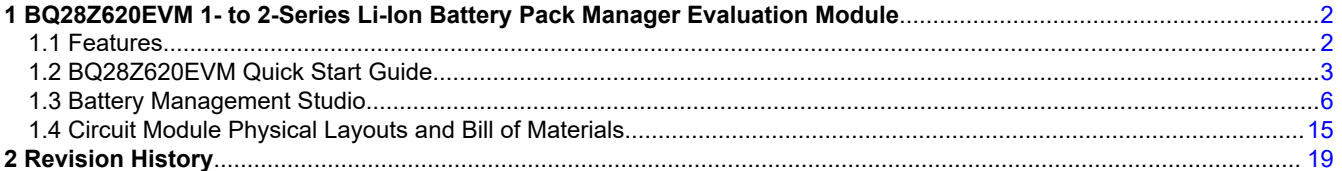

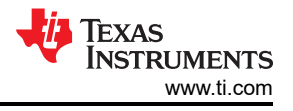

# <span id="page-1-0"></span>**1 BQ28Z620EVM 1- to 2-Series Li-Ion Battery Pack Manager Evaluation Module**

This evaluation module (EVM) is a complete evaluation system for the BQ28Z620 and BQ294502 battery management system. The EVM includes one BQ28Z620 and BQ294502 circuit module and a link to Windows® based PC software. The circuit module includes one BQ28Z620 integrated circuit (IC), one BQ294502 IC, and all other onboard components necessary to monitor and predict capacity, perform cell balancing, monitor critical parameters, protect the cells from overcharge, over-discharge, short-circuit, and over-current in 1- or 2-series cell Li-Ion or Li-Polymer battery packs. The circuit module connects directly across the cells in a battery. With the EV2400 interface board and software, the user can read the BQ28Z620 data registers, program the chipset for different pack configurations, log cycling data for further evaluation, and evaluate the overall functionality of the solution under different charge and discharge conditions using I2C communication protocol.

## **1.1 Features**

- Complete evaluation system for the BQ28Z620EVM 1- to 2-Series Battery Pack Manager Evaluation Module and BQ294502 independent overvoltage protection IC
- Populated circuit module for quick setup
- Software that allows data logging for system analysis

### **1.1.1 Kit Contents**

- BQ28Z620 circuit module
- Cable to connect the EVM to an EV2400 Communications Interface adapter

### **1.1.2 Ordering Information**

For complete ordering information, see the product page at [www.ti.com.](http://www.ti.com)

#### **Table 1-1. Ordering Information**

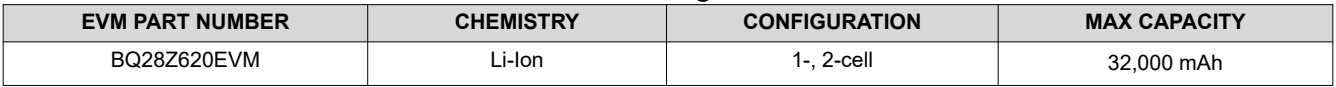

#### **1.1.3 Documentation**

For information on the BQ28Z620 and BQ294502 device firmware and hardware, see the following documentation:

- *BQ28Z620 Impedance Track™ Gas Gauge and Protection Solution for 1-Series to 2-Series Cell Li-Ion Battery Packs* ([SLUSET3](https://www.ti.com/lit/pdf/SLUSET3))
- *BQ28Z620 Technical Reference Manual* [\(SLUUCO9\)](https://www.ti.com/lit/pdf/sluuco9)
- *BQ2945xx Overvoltage Protection For 2-Series and 3-Series Cell Li-Ion Batteries* [\(SLUSAJ3\)](https://www.ti.com/lit/pdf/SLUSAJ3)
- *BQ294502 EVM User's Guide* ([SLUU659\)](https://www.ti.com/lit/pdf/SLUU659)

#### **1.1.4 BQ28Z620 and BQ294502 Circuit Module Performance Specification Summary**

This section summarizes the performance specifications of the BQ28Z620 EVM.

#### **Table 1-2. Performance Specification Summary**

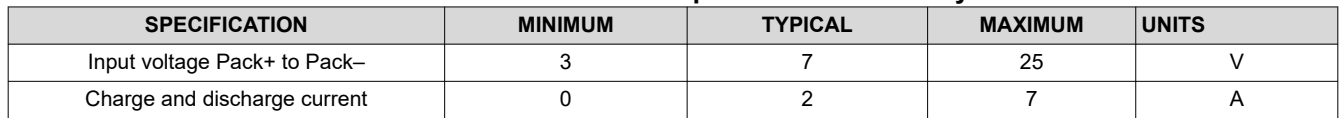

<span id="page-2-0"></span>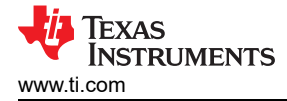

## **1.2 BQ28Z620EVM Quick Start Guide**

This section provides the step-by-step procedures required to use a new EVM and configure it for operation in a laboratory environment.

#### **1.2.1 Items Needed for EVM Setup and Evaluation**

- BQ28Z620 circuit module
- EV2400 communications interface adapter
- Cable to connect the EVM to an EV2400 communications interface adapter
- USB cable to connect the communications interface adapter to the computer
- Computer setup with Windows® X, or higher operating system
- Access to the Internet to download the Battery Management Studio software setup program
- One or two battery cells or 1-kΩ resistors to configure a cell simulator
- A DC power supply that can supply 8.4 V and 2 A (constant current and constant voltage capability is desirable)

## **1.2.2 Software Installation**

Find the latest software version in the BQ28Z620 tool folder on [www.ti.com](http://www.ti.com). Use the following steps to install the BQ28Z620 Battery Management Studio software:

1. Download and run the Battery Management Studio setup program from the Development Tools section of the BQ28Z620EVM product folder on [www.ti.com](http://www.ti.com). See [Section 1.3](#page-5-0) for detailed information on using the tools in the Battery Management Studio.

## **1.2.3 EVM Connections Module Connections**

This section covers the hardware connections for the EVM. See Figure 1-1.

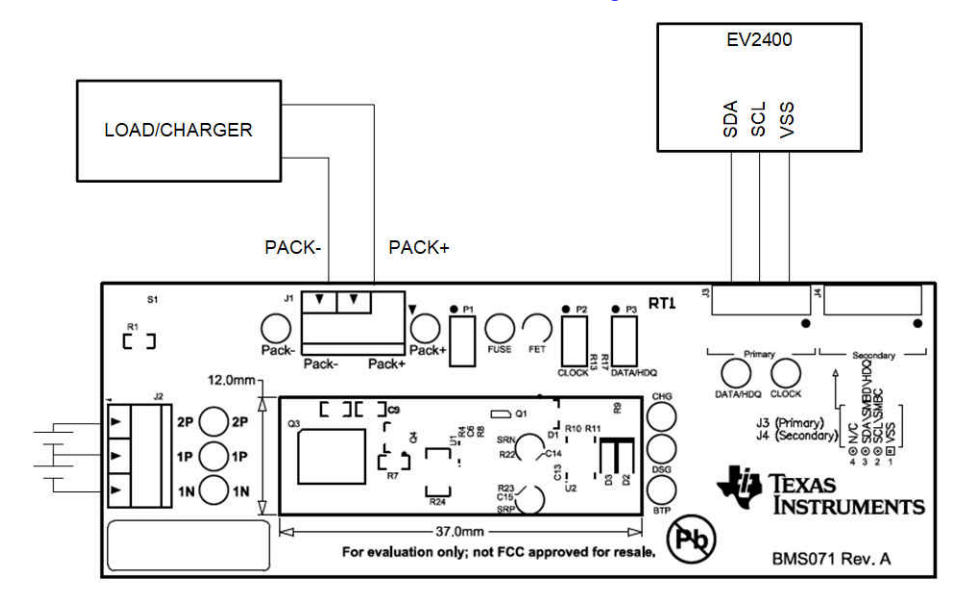

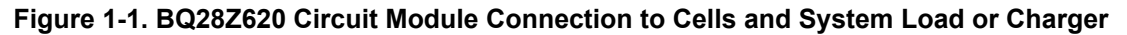

• Direct connection to the cells: 1N (BAT–), 1P, 2P (BAT+)

Attach the cells to the J2 terminal block. A specific cell connection sequence is not required, although it is a good practice to start with lowest cell in the stack (cell1) and then add cell 2. The U1 and U2 devices should not get damaged by other cell connection sequences, but there is a possibility that the BQ294502 could blow the fuse in a module that has one. Attaching cells starting with cell 1 should eliminate this risk.

| <b>Number</b> | <b>J2 Terminal Block Connections</b> |           |    |           |    |  |  |  |  |  |  |  |  |  |
|---------------|--------------------------------------|-----------|----|-----------|----|--|--|--|--|--|--|--|--|--|
| of Cells      | <b>1N</b>                            |           | 1P |           | 2P |  |  |  |  |  |  |  |  |  |
|               |                                      | $-cell1+$ |    | short     |    |  |  |  |  |  |  |  |  |  |
| 2             |                                      | $-cell1+$ |    | $-cell2+$ |    |  |  |  |  |  |  |  |  |  |

**Figure 1-2. Cell Connection Configuration**

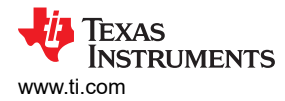

A resistor cell simulator can be used instead of battery cells. Connect a resistor between each of the contacts on the J2 connector; that is, from 1N to 1P and from 1P to 2P. If being used for a 1-series configuration no resistor is needed, simply short 1P and 2P. A power supply can provide power to the cell simulator. Set the power supply to the desired cell voltage x the number of cells and attach the ground wire to 1N and the positive wire to 2P. For example, for a 2-series configuration with a 3.6-V cell voltage, set the power supply to  $2 \times 3.6 = 7.2$  V.

 $•$  I2C™ (SDA, SCL)

Attach the communications interface adapter cable to J3 and to the I2C™ port on the EV2400.

**Note**

The EV2400 has internal pull-up resistors, P2 and P3 jumpers can be left floating.

• System load and charger connections across PACK+ and PACK–

Attach the load or power supply to the J1 terminal block. The positive terminal of the load or power supply wire should be connected to the terminal block position labeled PACK+. The ground wire for the load or power supply should be connected to the other terminal block position labeled PACK–.

• Wake-up the device up from SHUTDOWN (WAKE)

Press the **Wake** pushbutton switch S1 to temporarily connect BAT+ to PACK+. This applies voltage to the PACK pin on the BQ28Z620 to power-up the regulators and start the initialization sequence.

Parameter setup

The default data flash default settings is configured for 2-series Li-ion cells. The user should change the | Data Memory | Settings | DA Configuration register to set up the number of series cells to match the physical pack configuration by clearing the CCO flag for 1-series configuration or setting it for 2-series configuration. This provides basic functionality to the setup. Other data flash parameters should also be updated to fine tune the gauge to the pack. See the *[BQ28Z620 Technical Reference Manual](https://www.ti.com/lit/pdf/SLUUCO9)* for help with setting the parameters.

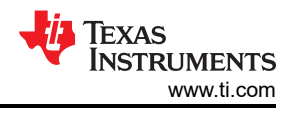

# <span id="page-5-0"></span>**1.3 Battery Management Studio**

## **1.3.1 Starting the Program**

Run Battery Management Studio from the Start | Programs | Texas Instruments | Battery Management Studio sequence or the Battery Management Studio shortcut. As long as the device has been woken up from shutdown mode by momentarily pressing button **S1** or applying a charger voltage, the gauge will be automatically detected and the register screen will appear as seen in Figure 1-3 . If your device contains an earlier firmware version, then auto detection of the device may not occur. If that happens, on the window that pops up as shown in [Figure 1-4](#page-6-0), select any BQ28Z620 variants. This action will enable the program to get started and the user can update the firmware using the latest .srec file for the device downloadable from the product folder of the gauge at [www.ti.com](http://www.ti.com).

| uito Rofresh is ON -Click to Turn OF | $\vee$ $\Box$<br>中日<br><b>D</b> Registers 22                      |                       |                            |                |                                                    |                            |                                        |                  |              |                            |              |              |                     |                       | Commands 32                 | $= 5$                         |                               |                |                        |               |                              |                        |           |
|--------------------------------------|-------------------------------------------------------------------|-----------------------|----------------------------|----------------|----------------------------------------------------|----------------------------|----------------------------------------|------------------|--------------|----------------------------|--------------|--------------|---------------------|-----------------------|-----------------------------|-------------------------------|-------------------------------|----------------|------------------------|---------------|------------------------------|------------------------|-----------|
|                                      | 朴<br>æ<br><b>Registers</b><br>M<br>÷.<br>StartLog<br>Scan Refresh |                       |                            |                |                                                    |                            |                                        |                  |              |                            |              |              |                     |                       |                             | <b>Commands</b>               |                               |                |                        |               |                              |                        |           |
| bgStudio Version: 1.3.101            | <b>Registers</b>                                                  |                       |                            |                |                                                    |                            |                                        |                  |              |                            |              |              |                     |                       |                             | <b><i>C</i></b> DEVICE NUMBER |                               |                |                        |               |                              |                        |           |
|                                      |                                                                   |                       |                            |                |                                                    |                            |                                        |                  |              |                            |              |              |                     |                       |                             |                               |                               |                |                        |               |                              | <b>F HW VERSION</b>    |           |
| <b>EV2400</b>                        | Name                                                              |                       | Value                      | Units.         | Log                                                | A<br>Scan                  | <b>Name</b>                            |                  |              | Value                      | Units        | Log          | Scan                | $\sim$                | Name                        |                               |                               | Value          | Units.                 | Log           | $\ddot{\phantom{1}}$<br>Scan | <b>FW VERSION</b>      |           |
| Versions).25                         | / Manufacturer Access                                             |                       | Ix0302                     | hox            | R                                                  | ø                          | III BAT pin votage                     |                  |              | 3506                       | n/V          | ×            | ₩                   |                       | PackGrid                    |                               |                               | n.             |                        | R             | W.                           | <b>Z FW BUILD</b>      |           |
|                                      | At Rate                                                           |                       | 19.                        | mA             | ρ                                                  | ø                          | III RACK pin voltage                   |                  |              | 3864                       | mV           | ₽            | ₽                   |                       | Li Cell 1 Grid              |                               |                               |                |                        | ₽             | ×                            |                        |           |
|                                      | At Rate Time To Empty                                             |                       | 85535                      | $\frac{1}{2}$  | ₽<br>₽                                             | R<br>v                     | Li Call 1 Carnett                      |                  |              | 88                         | mA           | ₽<br>R.      | ₽<br>₽              |                       | El Call 2 Grid              |                               |                               | b              |                        | ₽<br>R        | ø<br>R                       | CHEM ID                |           |
|                                      | Temperature<br>iii Votage                                         |                       | 235<br>3805                | depC<br>m      | R                                                  | $\overline{\mathbf{v}}$    | III Call 2 Current<br>Cell 1 Power     |                  |              | 54<br>25                   | mA<br>cW     | R.           | R                   |                       | StateTene<br>ElCel 1.0000   |                               |                               | 27<br>9920     | $\alpha$<br>×          | p             | R                            | <b>- SHUTDOWN</b>      |           |
| ižc                                  | Current                                                           |                       | 101                        | mh             | π                                                  | ø                          | Cell 2 Power                           |                  |              | $\alpha$                   | cW           | R            | ₽                   |                       | - Cel 2 DOD3                |                               |                               | 16384          |                        | R             | Ρ                            |                        |           |
|                                      | iii Max Errer                                                     |                       | 100                        | ×.             | ₽                                                  | E.                         | li Power                               |                  |              | 22                         | cW           | ₽            | ₽                   |                       | DODO Passed Q               |                               |                               | 4              | mAh                    | ı.            | R.                           | CC_OFFSET              |           |
|                                      | iii Average Current                                               |                       | 85                         | mA             | ₽                                                  | R                          | iii int Temperature.                   |                  |              | 20.3                       | degC         | R            | ₽                   |                       | B DODG Pasked E             |                               |                               | D              | cWs                    | Ñ.            | R                            | P CHG FET TOGGLE       |           |
| bq28z620R1                           | Average Power                                                     |                       | 31                         | cW             | P.                                                 | $\overline{\mathbf{v}}$    | TS1 Temperature<br>Li Cell Temperature |                  |              | 23.5                       | degC         | R            | Þ                   |                       | DODO Time                   |                               |                               | IV16<br>n      |                        | Μ             | R                            |                        |           |
| 2620 1.00                            | <b>BTP Dsg Set</b>                                                |                       | $\mathbf{A}$               | nAt            | π                                                  | $\overline{v}$             |                                        |                  |              | 23.5                       | degC         | R            | Ñ                   |                       | Cel 1 DODECC                |                               |                               | 1216           | 14                     | ₽             | R                            | P DSG_FET_TOGGLE       |           |
| Addr: Dr.AA<br>23.5 degC             | / BTP Chp Set                                                     |                       | $-1$                       | mA             | ₽                                                  | ø<br>R.                    | <b>Elling Bern D</b>                   |                  |              | $\alpha$                   | <b>HAM</b>   | R            | ₽                   |                       |                             | iii cui z popego              |                               |                | 1216<br>$\overline{a}$ | ₽             | R.<br>v                      | - GAUGE EN             |           |
|                                      | Relative State of Charge                                          |                       | $\theta$<br>$\overline{0}$ | $\frac{4}{36}$ | Ρ<br>V                                             | ø                          | <b>E FERENE</b><br>Fit Full Chg Q      |                  |              | 2338                       | ciVH         | R<br>Ÿ.      | ₽<br>R              |                       | E Cet 1 OVax<br>Cell 2 GMax |                               |                               | 4400<br>4400   | nAt                    | R<br>ψ        | ø.                           | FET EN                 |           |
|                                      | Remaining Capacity<br>- Full charge Capacity                      |                       | 2338                       | nAt<br>mAt     | ₽                                                  | ø                          | iii Fit Full Chg E                     |                  |              | 1774                       | mAH<br>ción  | ×            | ₽                   |                       | Cell 1 GMax DODD            |                               |                               | ۰              | nAt<br>×               | P.            | P.                           |                        |           |
|                                      | iii Average Time to Empty                                         |                       | 65535                      | min            | ₽                                                  | $\overline{v}$             | <b>III</b> True Rem D                  |                  |              |                            | rishh        | R            | ₽                   |                       | <b>E Call 2 GMax DODO</b>   |                               |                               | b              | $\sim$                 | ₽             | ø                            | <b>* LIFETIME EN</b>   |           |
|                                      | iii Average Time to Full                                          |                       | 1753                       | trin           | R                                                  | R                          | <b>III True Rent E</b>                 |                  |              |                            | ewh          | ×            | R                   |                       | III Chlax Passed Q          |                               |                               | 4              | <b>mAH</b>             | R             | R                            | <b>P LT RESET</b>      |           |
|                                      | El Standby Current                                                |                       | o.                         | mA             | ₽                                                  | R                          | <b>Illindara</b>                       |                  |              | 2338                       | mAh          | R            | v                   |                       | Glass Time                  |                               |                               | r              | n/16                   | π             | R                            |                        |           |
| 3800 mV<br>1%                        | Standby Time to Empty                                             |                       | 65535                      | min            | ₽                                                  | R                          | a Intalt                               |                  |              | 1774                       | cwh          | ₽            | ₽                   |                       | Temp k                      |                               |                               | 1.6            |                        | ₽             | R.                           | # LT FLUSH             |           |
|                                      | <b>III</b> Max Load Carrent                                       |                       | $-500$                     | mA.            | ₽                                                  | R<br>$\sim$                | Il True Full Cho D                     |                  |              | 2338                       | mAh          | <b>v</b>     | ₽                   | $\omega$              | El Terma                    |                               | 1030                          |                |                        | ₽             | R.<br>$\sqrt{2}$             | # PF EN                |           |
|                                      | <b>Bit Registers</b>                                              |                       |                            |                |                                                    |                            |                                        |                  |              |                            |              |              |                     |                       |                             |                               |                               |                |                        |               | <b>British Bruck RSVD</b>    | # PF_CLEAR             |           |
|                                      | Name                                                              | Value                 | Ltg                        | Log Fields     | Scan                                               | Bit15                      | <b>BE14</b>                            | B#13             | Bit12        | Bit11                      | Bitto        | BIS          | BIS.                | BIZ                   | Bit6                        | BIS <sub></sub>               | <b>B64</b>                    | Bit3           | <b>BI2</b>             | Btt           | Beb                          | # CAL TOGGLE           |           |
|                                      | <b>Batery Status</b>                                              | Dx0090                | ₽                          | п              | $\overline{\mathbf{w}}$                            | nna.                       | TCA.                                   | <b>ASVU</b>      | <b>CITA</b>  | <b>TILL</b>                | <b>BSVD</b>  | <b>ACA</b>   | <b>RTA</b>          | <b>BUT</b>            | <b>INCO</b>                 | $\sim$                        | <b>BREE</b>                   | <b>FC</b>      | <b>ECT</b>             | ECT.          | <b>HOTEL</b>                 | <b>P RESET</b>         |           |
|                                      | El Operator Status A.                                             | 0003x8                | π<br>ρ                     | г<br>п         | R<br>ρ                                             | <b>SLEET</b>               | <b>CHO</b>                             |                  | <b>CB</b>    | 99                         |              |              | <b>BIT</b>          | <b>RSVD</b><br>a resu | RSVD                        | RSVD                          | <b>RSVD</b>                   | <b>RSVD</b>    |                        | DSG.          | RSVD                         |                        |           |
|                                      | Ill Coeraton Status B<br>Temp Range                               | 0x0000<br><b>GxDB</b> | Ρ                          | г              | $\overline{\mathbf{v}}$                            | RBVD<br><b>RSVD</b>        | RSVD                                   | <b>RSVD RSVD</b> |              | <b>RSVD</b> RSVD           | SLRAD        |              | RSVD RSVD RSVD RSVD |                       | 20.<br>m                    | <b>HT</b>                     | STH                           | $\overline{R}$ | <b>AUTH:</b>           | RGVD          | 504                          | <b>* SMOOTH SYNC</b>   |           |
|                                      | Charging Status                                                   | 0x3001                | π                          | г              | $\overline{\mathbf{w}}$                            | <b>RSVD</b>                | REVD                                   | <b>ASVD</b>      | <b>ASVD</b>  | <b>RSVD</b>                | <b>RSVD</b>  | <b>RSVD</b>  | <b>RSVD</b>         |                       | <b>MCHO</b>                 | 30                            | <b>Inches</b>                 | <b>MO</b>      |                        |               | $-92$                        | - MFC ENABLE A         |           |
|                                      | Gauging Status                                                    | 0.95                  | R                          | г              | Ñ.                                                 |                            |                                        |                  |              |                            |              |              |                     | <b>CF</b>             | DRC                         | EDV                           | BALLEN                        |                | T(1)                   |               | FD <sup>*</sup>              |                        |           |
|                                      | <b>III</b> Status                                                 | 0x0004                | σ                          | п              | $\widetilde{\mathbf{v}}$                           |                            | RSVD RSVD RSVD                         |                  | <b>DOUTE</b> | <b>LEAST</b>               | <b>RK</b>    | <b>CRAAK</b> | Voq.                |                       | RSVD                        | BLPD.                         | <b>GEN</b>                    |                | <b>RDS</b>             | RSVD          | RES                          | <b>* MFC_ENABLE B</b>  |           |
|                                      | <b>Manufacturing Status</b>                                       | <b>Do5000</b>         | ₽                          | г              | π                                                  | <b>M. PE</b>               | RSVD                                   | <b>RSVD</b>      | RSVD         | RSVD                       | <b>RIVO</b>  | RSVD         |                     | RSVD RSVD             | 27 ER                       | <b>IF EN</b>                  | <b>FET 3N</b>                 |                |                        |               | <b>RSVD</b>                  | <b>Log Panel</b>       | Clear Log |
|                                      | Ballety Alert A+B                                                 | Dx1000                | ₽                          | г              | $\overline{\mathbf{w}}$                            | <b>RSVD</b>                | <b>RSVD</b>                            |                  |              | <b>RSVD</b>                |              |              | <b>DVAT</b>         | <b>RSVD</b>           | <b>REVO</b>                 | RSVD                          | <b>OFF</b>                    | <b>HSVD</b>    |                        |               | <b>DIN</b>                   |                        |           |
|                                      | Bafety Status A+B                                                 | 0x0001                | P                          | г              | $\overline{\mathbf{v}}$                            | <b>RSVD</b>                | RSVD                                   |                  |              | RSVD                       |              | RSVD         |                     | <b>RSVD</b>           |                             | RSVD                          | on                            | RSVD           |                        |               | <b>CUV</b>                   | <b>Transaction Log</b> |           |
|                                      | Safety Alert C+D                                                  | 003000                | φ<br>π                     | п<br>п         | $\overline{\mathbf{v}}$<br>$\overline{\mathbf{v}}$ | RSVD                       | RSVD                                   | RSVD             | RSVD         |                            |              | <b>RSVD</b>  | <b>RSVD</b>         | RSVD                  | RSVD                        |                               | RSVD                          |                | RGVD                   | RSVD          | <b>RSVD</b>                  | Name<br>Repult<br>Cmd  | Read A.   |
|                                      | ii Safety Status C+D<br>E PF AistLA+B                             | meton<br>0x0000       | ₽                          | г.             | $\overline{\mathbf{w}}$                            | <b>RSVD</b><br><b>RSVD</b> | <b>RSVD</b><br><b>ASVD</b>             | <b>RSVD</b>      | <b>ASVD</b>  |                            |              | RSVD         | <b>RSVD</b>         | RSVD<br><b>BROOD</b>  | RSVII<br><b>DVVD</b>        | RSVII<br>RSVD                 | <b>CTO</b>                    | RSVII          |                        | <b>REVO</b>   | <b>RSVD</b><br><b>CON</b>    |                        |           |
|                                      |                                                                   | 0x0000                | ν                          | г              | R.                                                 | RSVD                       | <b>RSVD</b>                            |                  |              |                            | REVO<br>RSVD | RSVD         | <b>RSVD</b>         | RSVD                  | <b>REVD</b>                 |                               | <b>RSVD</b>                   |                | RSVD<br>RSVD           |               |                              |                        |           |
|                                      |                                                                   |                       |                            |                |                                                    |                            |                                        |                  |              |                            | RSVD         | RSVD         | RSVO                | RSVD                  | RSVD                        | <b>RSVD</b>                   | RSVD.                         | <b>RSVD</b>    |                        |               | CEETE                        |                        |           |
|                                      | IF PF Status A+B                                                  |                       |                            |                |                                                    |                            |                                        |                  |              |                            |              |              |                     |                       |                             |                               |                               |                |                        |               |                              |                        |           |
|                                      | PF Alert C+D<br>II IPF Status C+D                                 | 003000<br>liv3000     | π<br>π                     | п<br>п         | F<br>π                                             | RSVD                       | RSVD<br>RSVD RSVD RSVD                 | RSVD             | RSVD         | RSVD<br>ASVO RSVO DFW RSVO |              |              | <b>PE</b>           |                       |                             |                               | RSVD RSVD RSVD RSVD RSVD RSVD |                |                        | <b>TOFETH</b> | <b>CEETE</b>                 |                        |           |

**Figure 1-3. Registers Screen**

<span id="page-6-0"></span>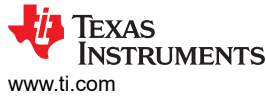

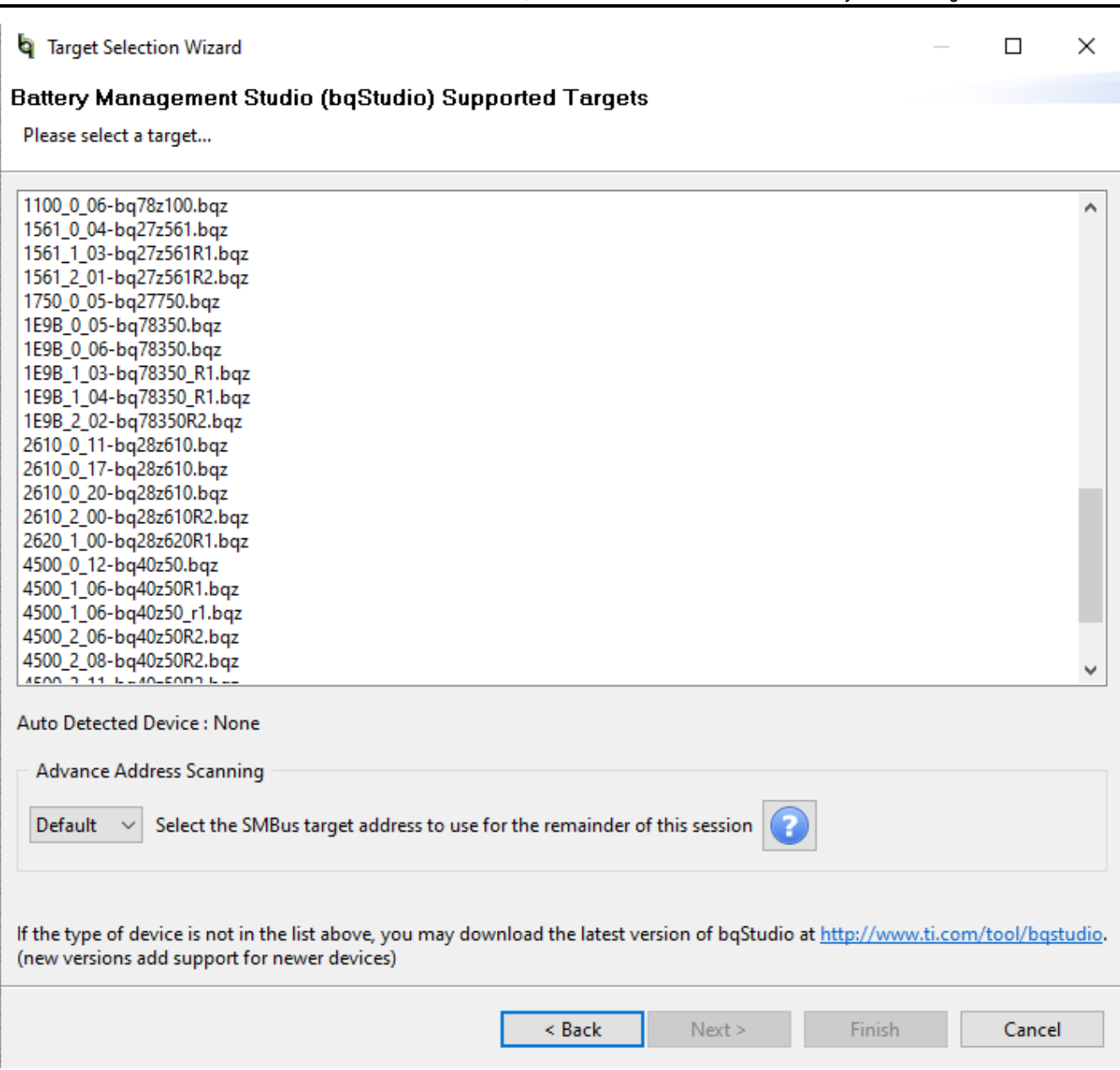

#### **Figure 1-4. Battery Management Studio Supported Targets**

#### **1.3.2 Registers Screen**

The Registers section contains parameters used to monitor gauging. The Bit Registers section provides bit level picture of status and fault registers. A green flag indicates that the bit is 0 (low state) and a red flag indicates that the bit is 1 (high state). A greyed out bit indicated that bit is reserved. Data begins to appear once the **Refresh**  (single-time scan) button is selected, or it scans continuously if the **Scan** button is selected. The continuous scanning period can be set via the | Windows |preferences| register selections. Please see [Register Screen](#page-5-0) for green and red flags reference.

The Battery Management Studio program provides a logging function which logs all the values of the parameters in the Register section if running the program in "Show basic view mode". In order to selectively choose the parameters of Register section that are scanned and logged, the user needs to set Battery Management Studio to "Show Advanced view mode". This mode can be set via | Windows |preferences| All Global Settings| Show Advanced Views. Uncheck the fields that are not needed to be scanned or logged. To enable logging, select the **Log** button; this causes the **Scan** button to be selected. When logging is stopped, the **Scan** button is still selected and has to be manually deselected.

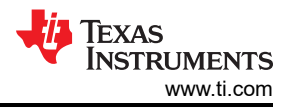

## **1.3.3 Data Memory Screen**

The BQ28Z620 data flash comes configured per the default settings detailed in the BQ28Z620 TRM. Ensure that the settings are correctly changed to match the pack and application for the solution being evaluated. For ease of configuration, a text file with a gg.csv extension can be extracted, modified and imported back on the device. Use the export and import buttons as seen in Data Memory Screen to export and import gg.csv files. The auto export button enables gg files to be exported periodically at intervals. This is useful when debugging issues with the gauge. A write all command is necessary if a gg.csv file is imported to ensure that all the changes made on the gg.csv file are effected on the gauge. The read all command is used to read back all of the data written to the gauge so that the changes made can be verified. The filter/search field enables the user to search for a particular parameter in the data memory content.

**Note**

Do not make modifications to the gg.csv file using Microsoft Excel<sup>®</sup> as it makes changes to file, which BQStudio rejects. Make sure to use a text editor like notepad or similar to edit a gg.csv file.

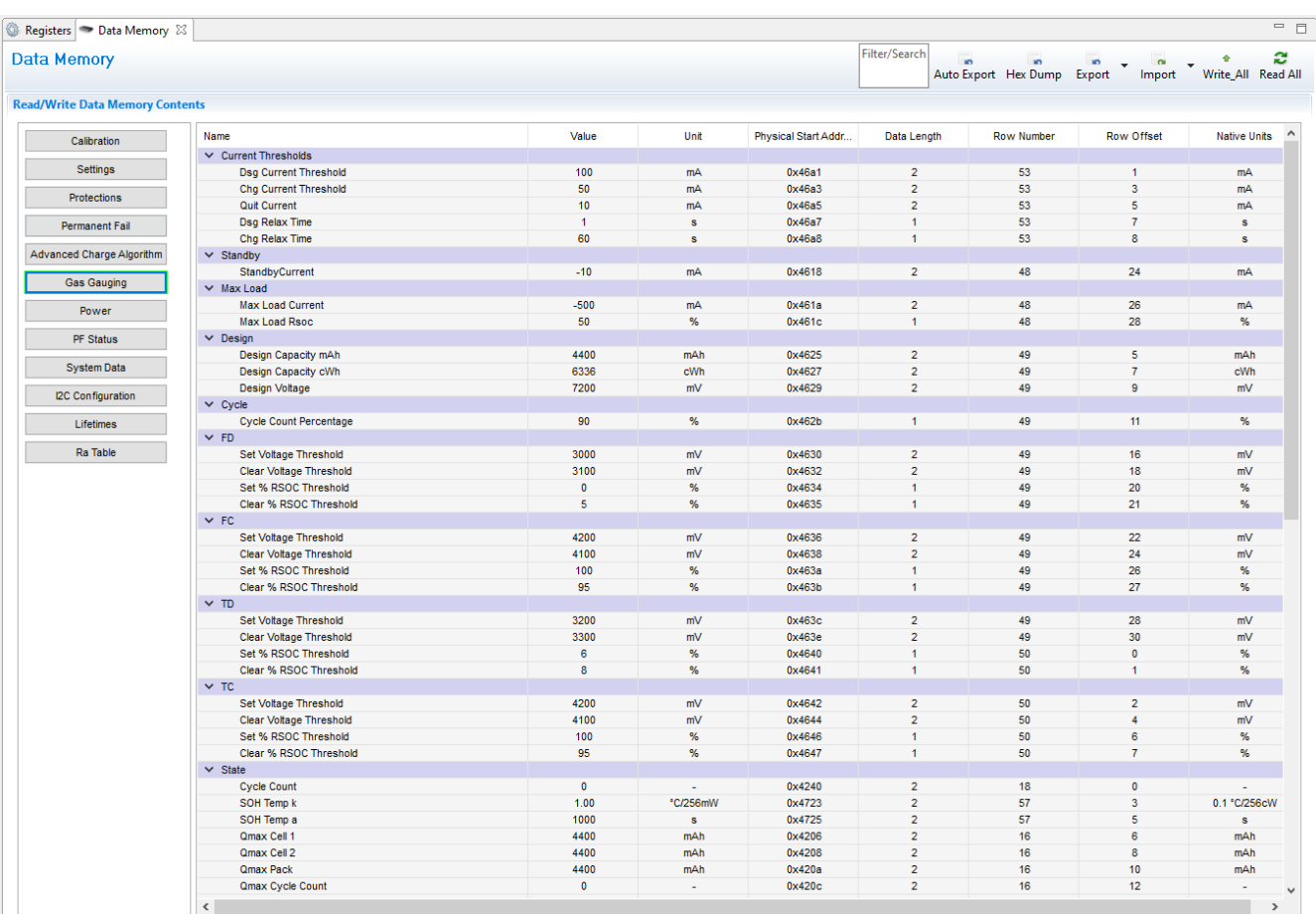

## **Figure 1-5. Data Memory Screen**

#### **Note**

To see the Data Memory Screen with Physical Start Address, Data Length, Row Number, Row Offset, and Native Units tabs. Please navigate to Window -> Preferences -> All Global Settings -> Show Advanced Views -> Apply -> OK

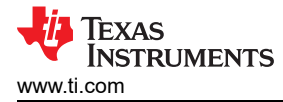

### **1.3.4 Calibration Screen**

The voltages, temperatures, and currents should be calibrated to provide good gauging performance. Press the **Calibration** button while in the "Show Advanced view mode" to select the **Advanced Calibration** window. See Figure 1-6. If in the "Show basic view mode", the basic calibration window shows when the **Calibration** button is clicked. The **Advanced Calibration** window enables the internal temperature sensor as well as the external thermistor to be calibrated.

#### **Note**

For best results, please use a power supply with a 1mV and 1mA accuracy.

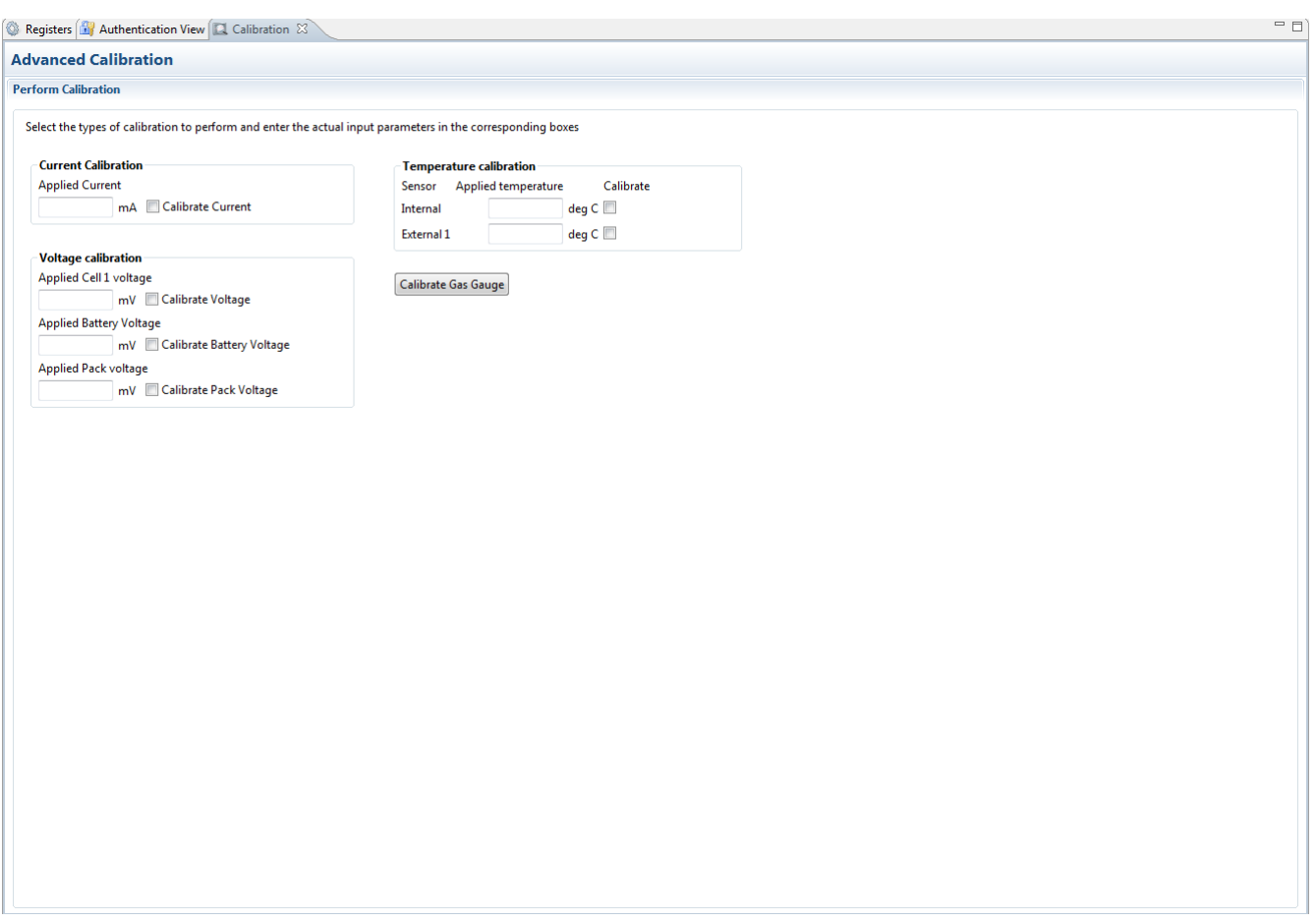

#### **Figure 1-6. Calibration Screen**

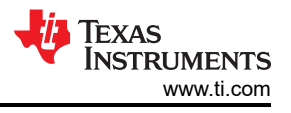

## *1.3.4.1 Voltage Calibration*

- Measure the voltage from Cell 1 to 1N and enter this value in the *Applied Cell 1 Voltage* field and select the **Calibrate Voltage** box.
- Measure the voltage from Bat+ (2P) to Bat– (1N) and enter this value in the *Applied Battery Voltage* field and select the **Calibrate Battery Voltage** box.
- Measure the voltage from Pack+ to Pack– and enter this value in the *Applied Pack Voltage* field and select the **Calibrate Pack Voltage** box. If the voltage is not present, then turn the charge and discharge FETs on by entering a 0x22 command in the Manufacturer Access register on the **Register** screen.
- Press the **Calibrate Gas Gauge** button to calibrate the voltage measurement system.
- Deselect the **Calibrate Voltage**

## *1.3.4.2 Temperature Calibration*

- Enter the room temperature in each of the *Applied Temperature* fields and select the **Calibrate** box for each thermistor to be calibrated. The temperature values must be entered in degrees Celsius.
- Press the **Calibrate Gas Gauge** button to calibrate the temperature measurement system.
- Deselect the **Calibrate** boxes after temperature calibration has completed.

### *1.3.4.3 Current Calibration*

The Board Offset calibration option is not offered in Battery Management Studio, because it is not required when using the BQ28Z620EVM. The Board Offset calibration option is available in BQProduction.

- Connect and measure a 2-A current source from 1N (–) and Pack– to calibrate without using the FETs. (TI does not recommend calibration using the FETs.)
- Enter –2000 in the *Applied Current* field and select the **Calibrate Current** box.
- Press the **Calibrate Gas Gauge** button to calibrate.
- Deselect the **Calibrate Current** box after current calibration has completed.

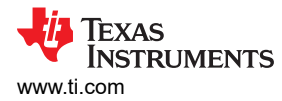

## **1.3.5 Authentication Screen**

The BQ28Z620 supports SHA-1 HMAC authentication with the host system. The authentication screen of BQStudio allows for the SHA-1 calculator to be tested, perform gauge authentication by the host and change the gauge authentication key.

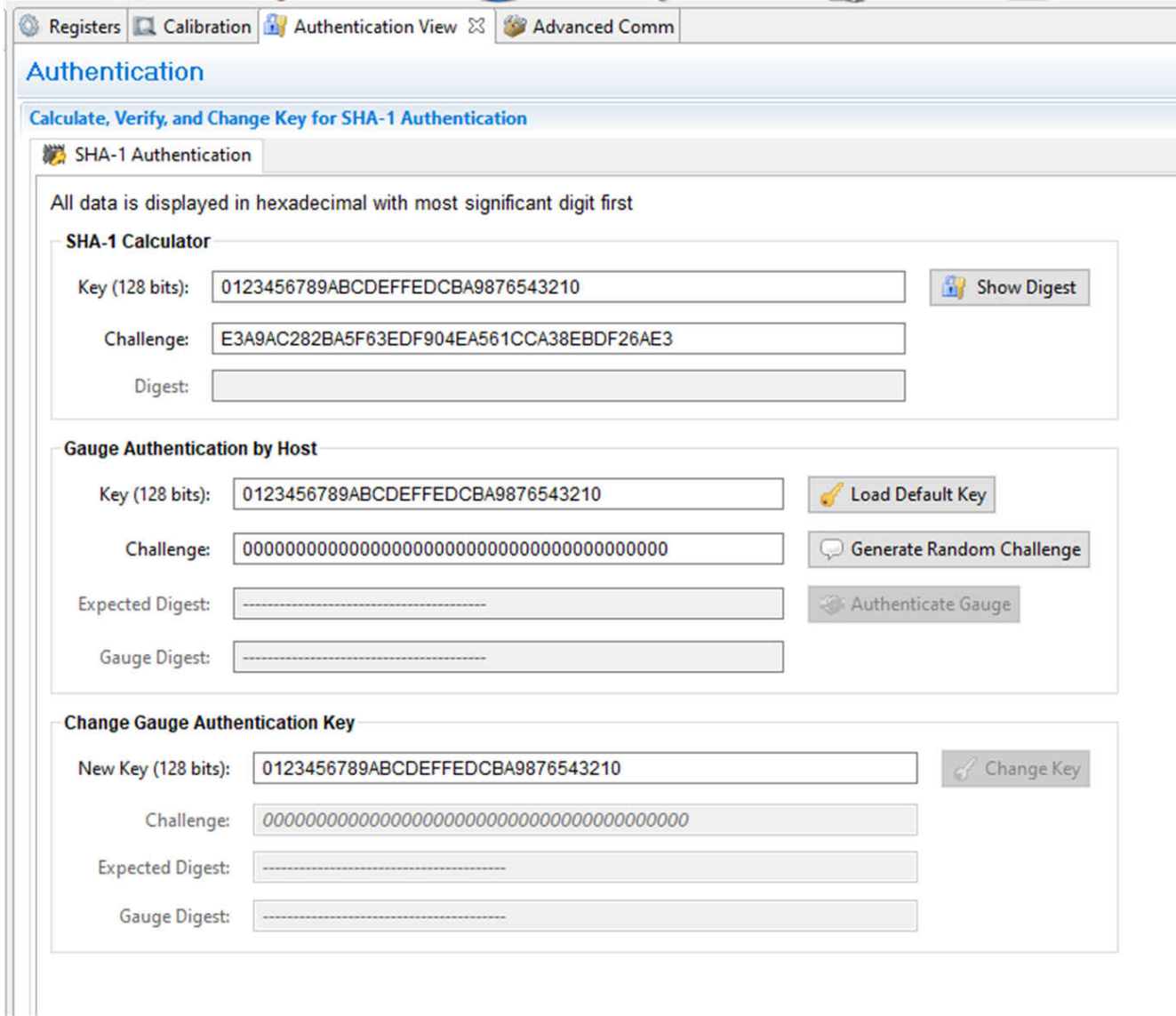

**Figure 1-7. Authentication Screen**

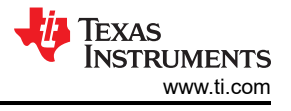

#### **1.3.6 Chemistry Selection**

The chemistry file contains parameters that the simulations use to model the cell and its operating profile. It is critical to program a Chemistry ID that matches the cell into the device. Some of these parameters can be viewed in the Data Flash section of the Battery Management Studio.

Press the **Chemistry** button to select the **Chemistry** window.

- The table can be sorted by clicking the desired column. For example: Click the *Chemistry ID* column header.
- Select the ChemID that matches your cell from the table (see Figure 1-8).
- Press **Update Chemistry from Database** to update the chemistry in the device.

**Note**

In the bottom of the Chemistry Screen, there is a link for chemistry updater. Make sure the latest Chemistries from our database is being used. Please see this [FAQ](https://e2e.ti.com/support/power-management-group/power-management/f/power-management-forum/1174021/faq-bq-gauges-error-installing-chemid-updater) on how to update the chemistry table.

Remember to use our [GPCCHEM tool](https://www.ti.com/tool/GPCCHEM) to match the cell chemistry to one of our database.

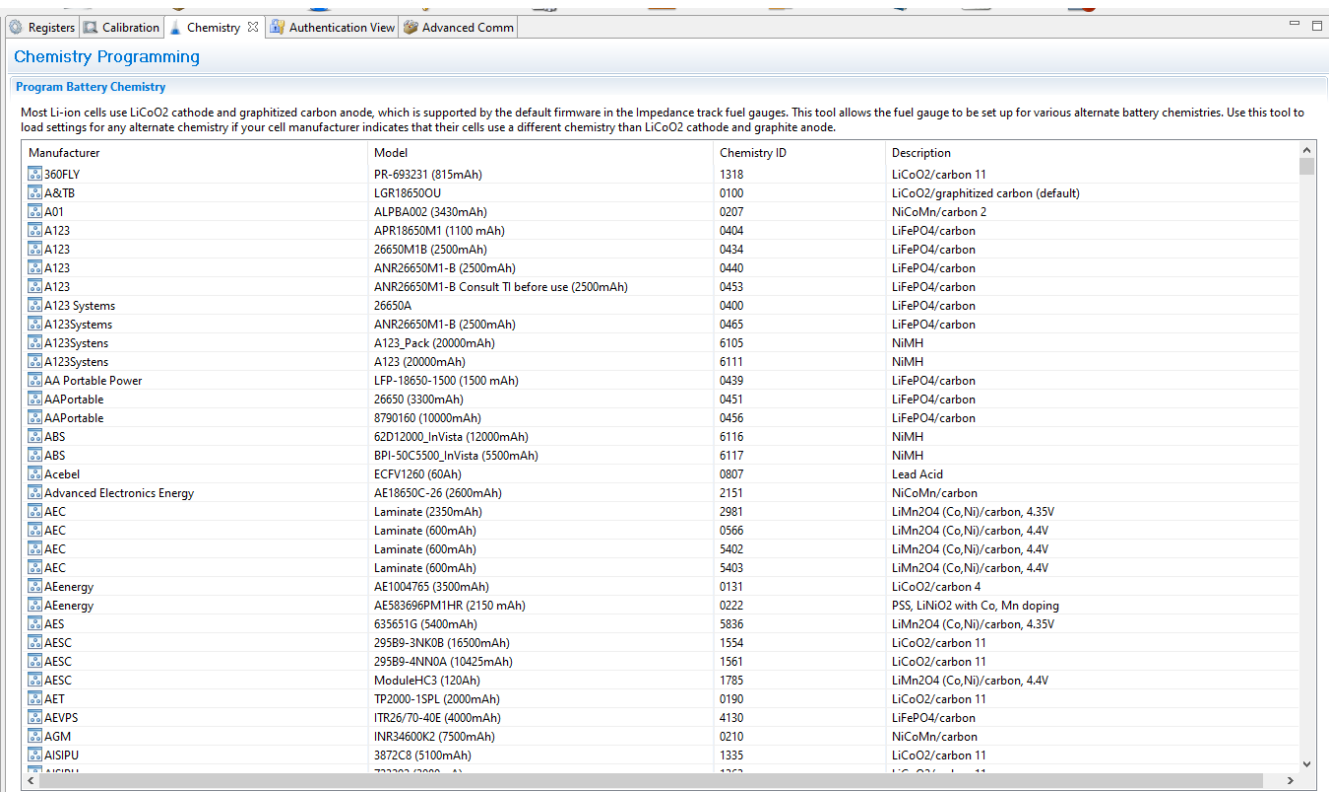

Program Selected Chemistry Program from GPCRB file...

Chemistry Version : 975 Check for a newer chemistry update on ti.com

## **Figure 1-8. Chemistry Screen**

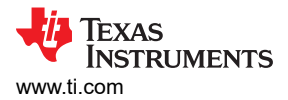

### **1.3.7 Programming Screen**

Press the **Programming** button to select the **Programming** window. This window allows the user to import the device firmware.

#### *1.3.7.1 Programming the Flash Memory*

The upper section of the Programming screen is used to initialize the device by loading the default .srec into the flash memory (see Figure 1-9).

- Search for the .srec file using the **Browse** button.
- Press the **Program** button and wait for the download to complete.
	- The updated version should be displayed on the left dashboard window within 2 minutes after programming has been completed. If not, reboot BQStudio.
	- It is recommended to reboot BQStudio after programming the new firmware.

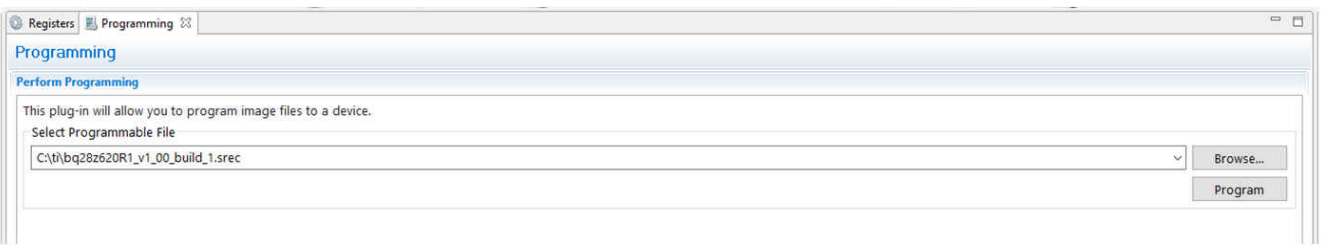

### **Figure 1-9. Programming Screen**

#### *1.3.7.2 Generating The Golden Image*

The lower section of the Golden Image Screen is used to export all of the flash memory from the device (see Figure 1-10).

- Press the **Browse** button to navigate to where the flash file will be saved.
- Press the *Open Directory* to rename the flash memory file.
- In the *Output Formats* sub-tab, check the desired types of flash files to be exported.

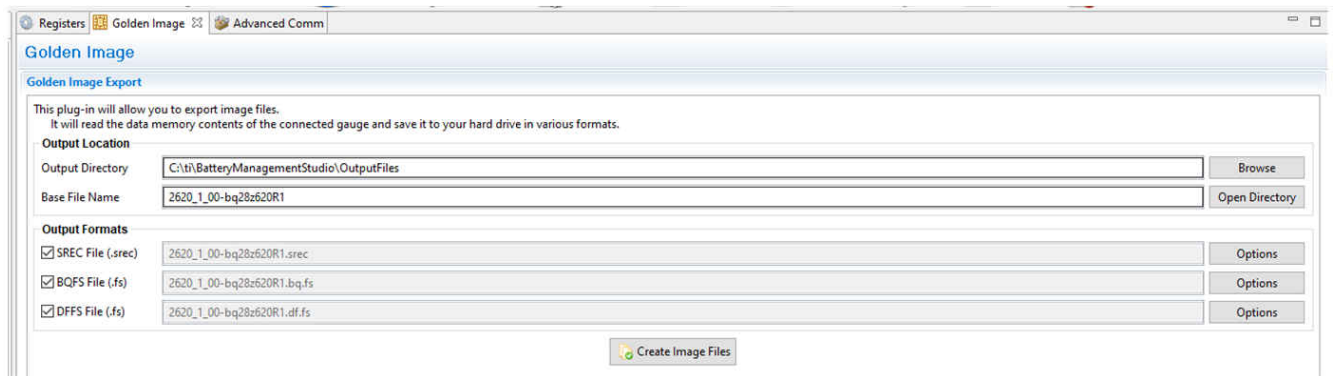

**Figure 1-10. Golden Image Screen**

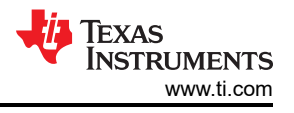

# **1.3.8 Advanced Comm I2C Screen**

Press the **Advanced Comm I2C** button to select the **Advanced Comm I2C** window. This tool provides access to parameters using I<sup>2</sup>C and Manufacturing Access commands. See Figure 1-11 . The transaction log screen shows the history of sent commands.

**Note**

<sup>12</sup>C commands are sent in Little Endian format.

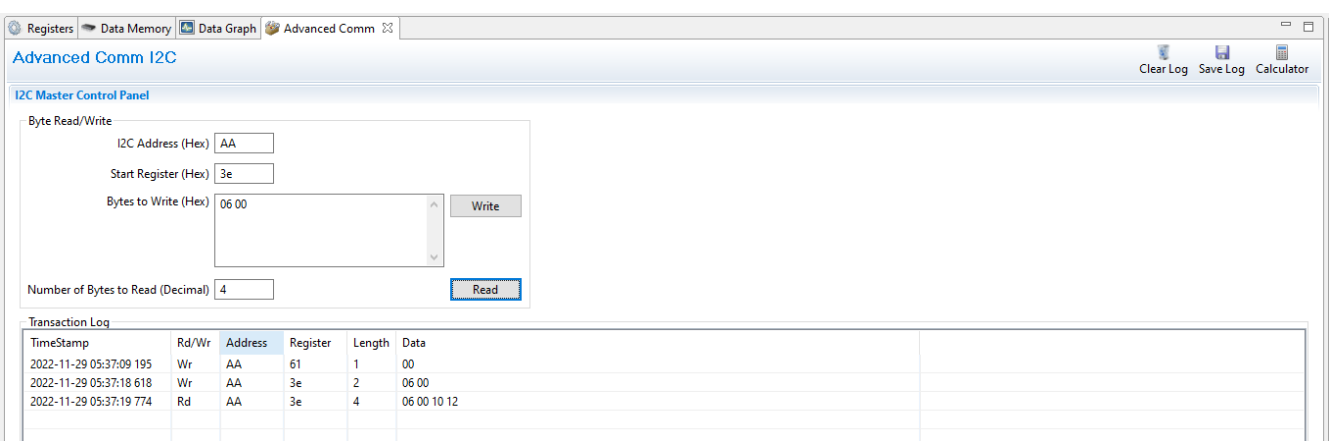

**Figure 1-11. Advanced Comm I2C Screen**

## **Examples:**

Reading an I2C Command.

- Read chemical ID (0x 0006).
	- Make sure the device is unsealed
	- Write 0x00 using BlockDataControl() command (0x61) to enable block data flash control. (wr 0x61 0x00)
	- Write to mac address 0x3e Command 0x06 0x00 (see Figure 1-11).
	- Read 4 bytes.
	- The result returned is 0x10 0x12, which is little endian for chem id 1210.

Sending a MAC *Gauging()* to enable IT via *ManufacturerAccess()*.

- With Impedance Track™ disabled, send *Gauging()* (0x0021) to *ManufacturerAccess()*.
	- Write to mac address 0x3e command 0x21 0x00 (see Figure 1-11).

#### **1.3.9 Watch Screen**

This enables monitoring of specific registers and data memory items at user specified time intervals. By clicking the add register or add data memory item, these will be added to the table of values to be tracked.

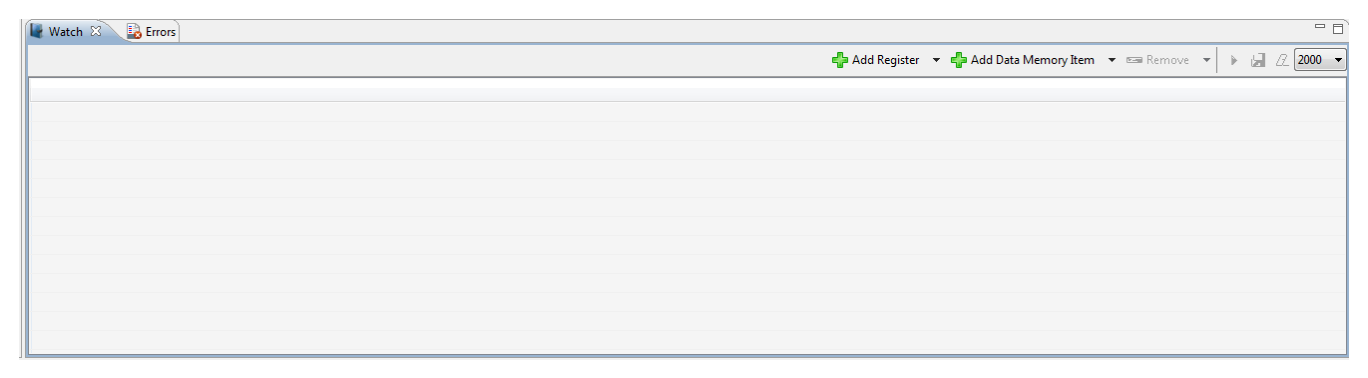

## **Figure 1-12. Watch Screen**

<span id="page-14-0"></span>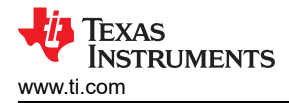

## **1.4 Circuit Module Physical Layouts and Bill of Materials**

This section contains the printed-circuit board (PCB) layout, bill of materials, and assembly drawings for the BQ28Z620/BQ294502 circuit modules.

### **1.4.1 Board Layout**

This section shows the dimensions, PCB layers (see Figure 1-13 through [Figure 1-18\)](#page-16-0), and assembly drawing for the BQ28Z620 modules.

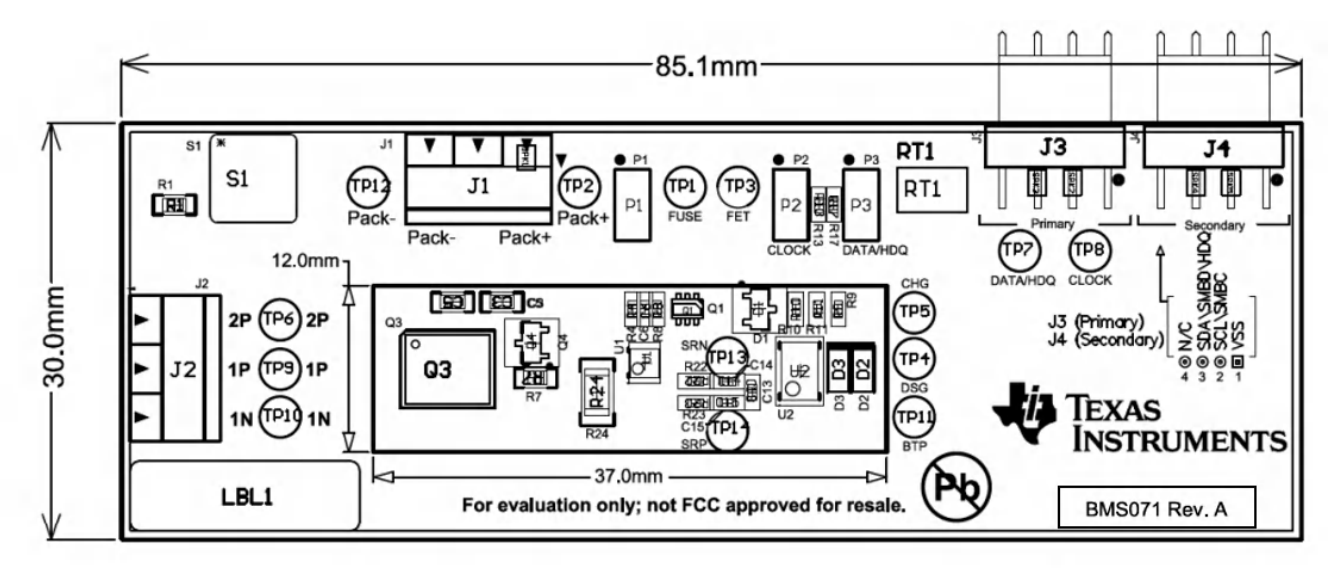

**Figure 1-13. Top Silk Screen**

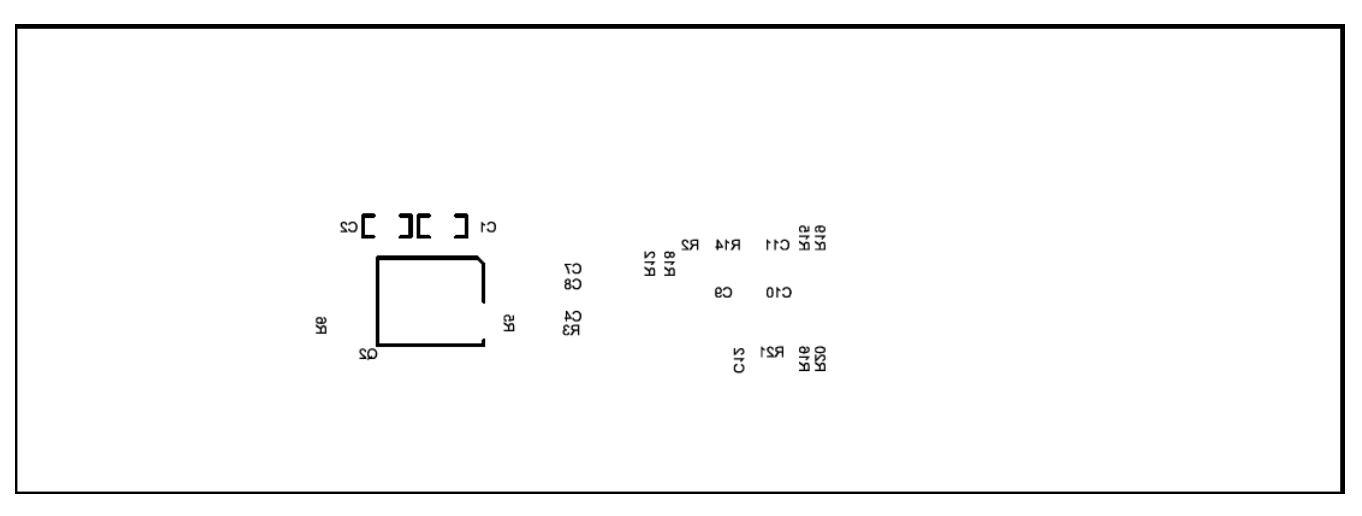

**Figure 1-14. Bottom Silk Screen**

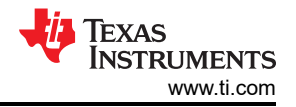

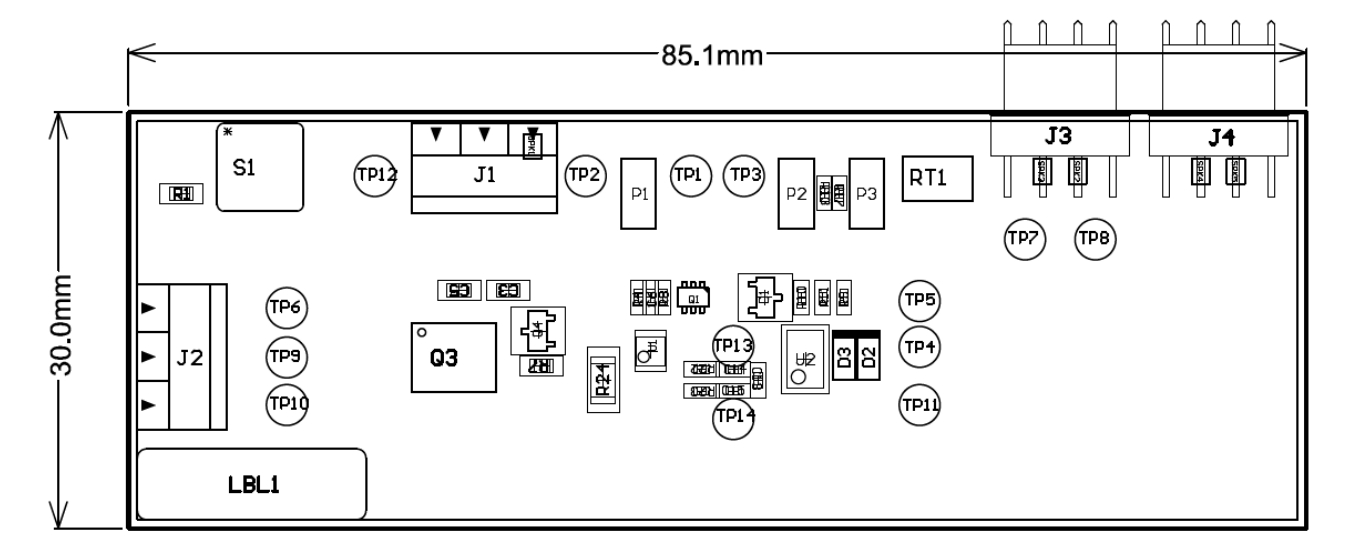

**Figure 1-15. Top Assembly**

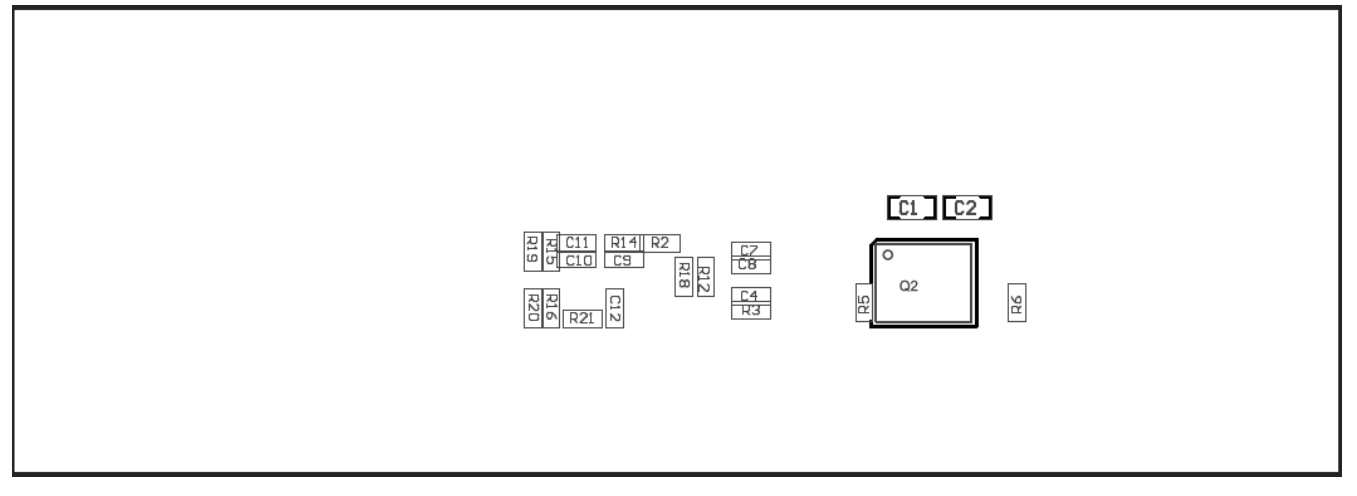

**Figure 1-16. Bottom Assembly**

<span id="page-16-0"></span>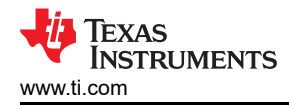

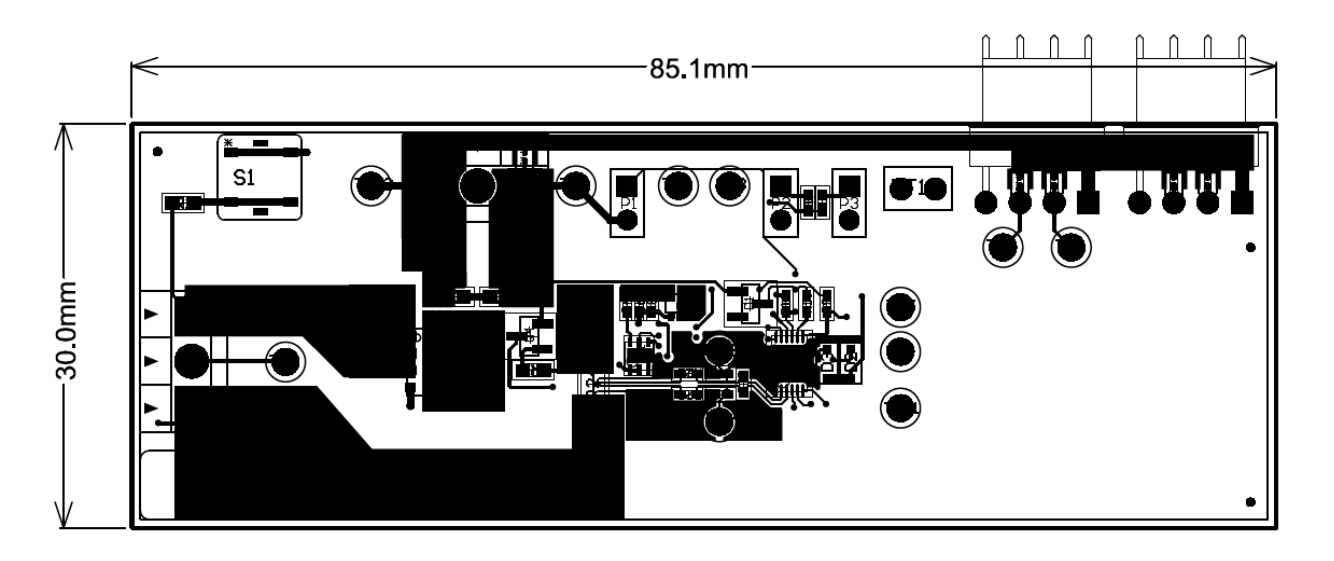

**Figure 1-17. Top Layer**

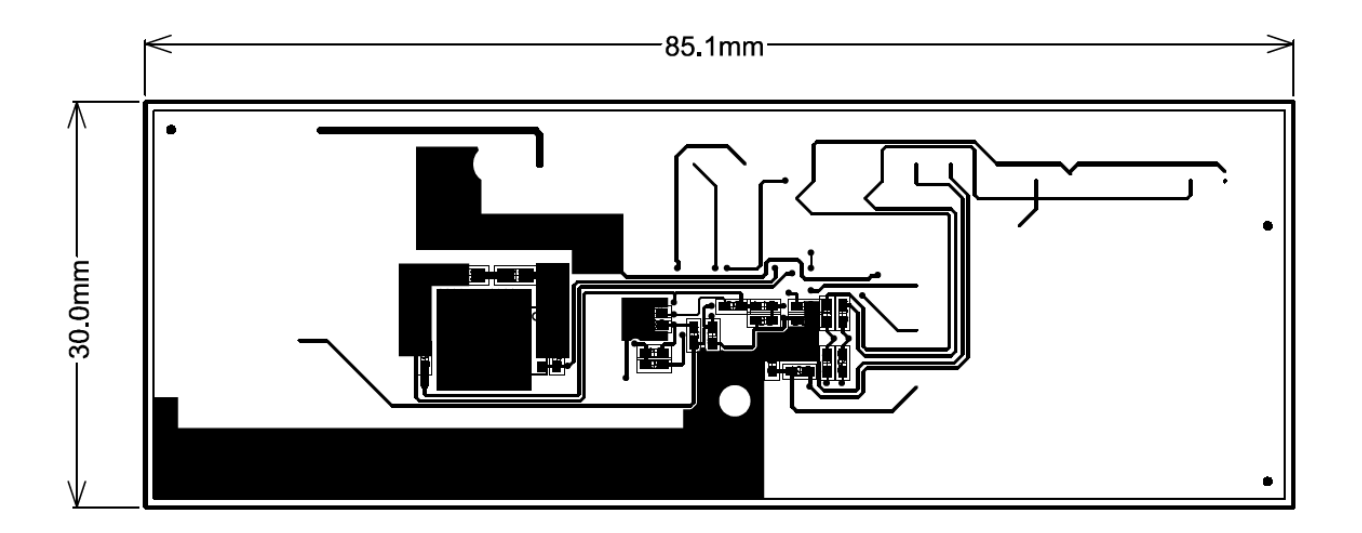

**Figure 1-18. Bottom Layer**

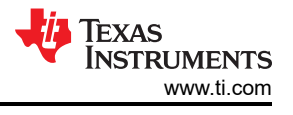

## **1.4.2 Bill of Materials**

#### **Note**

The BQ294502 secondary protector used on this evaluation module has a max OVP of 4.35 V. If higher OVP is needed, please check the BQ2945'x family devices.

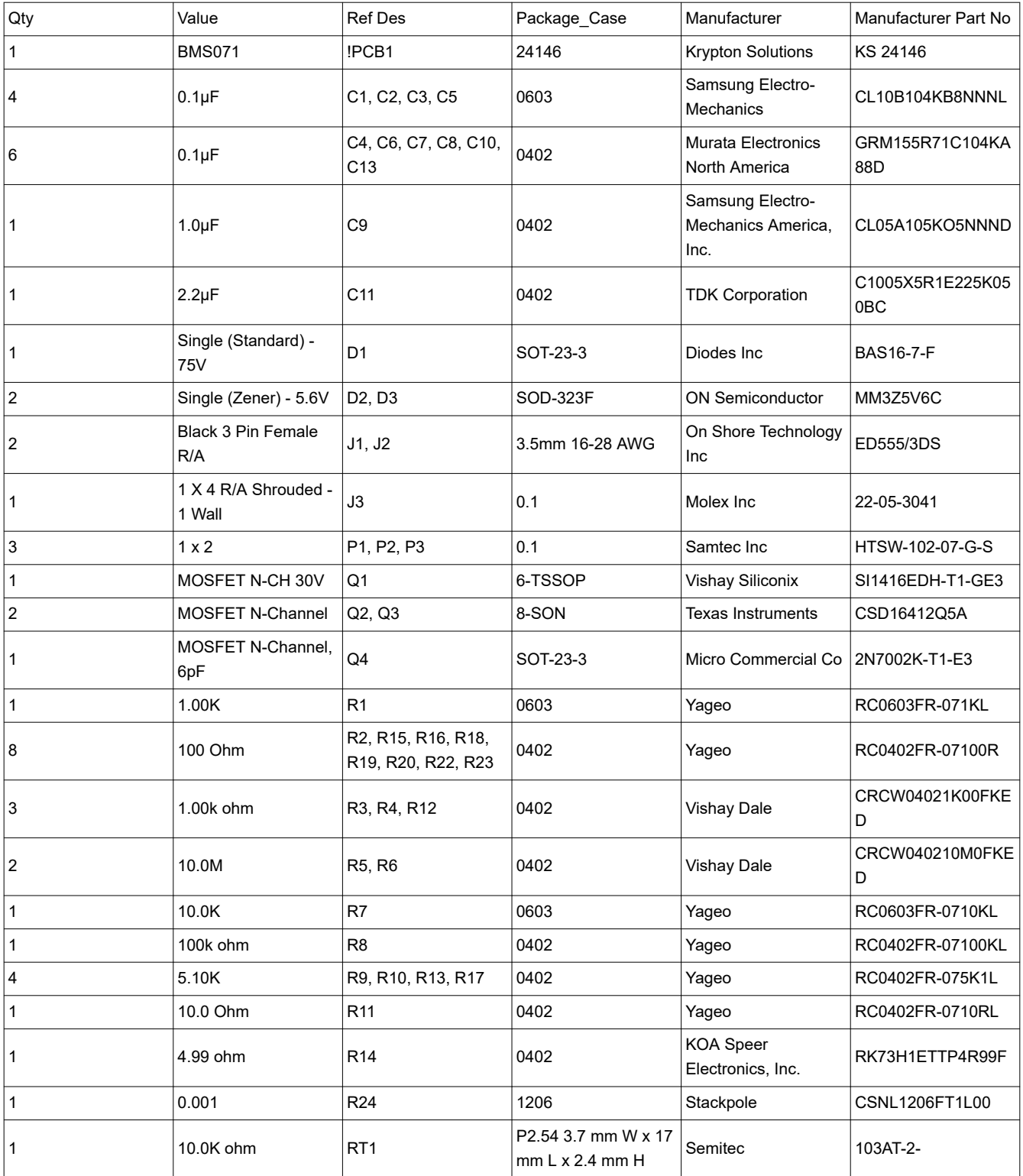

<span id="page-18-0"></span>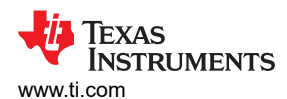

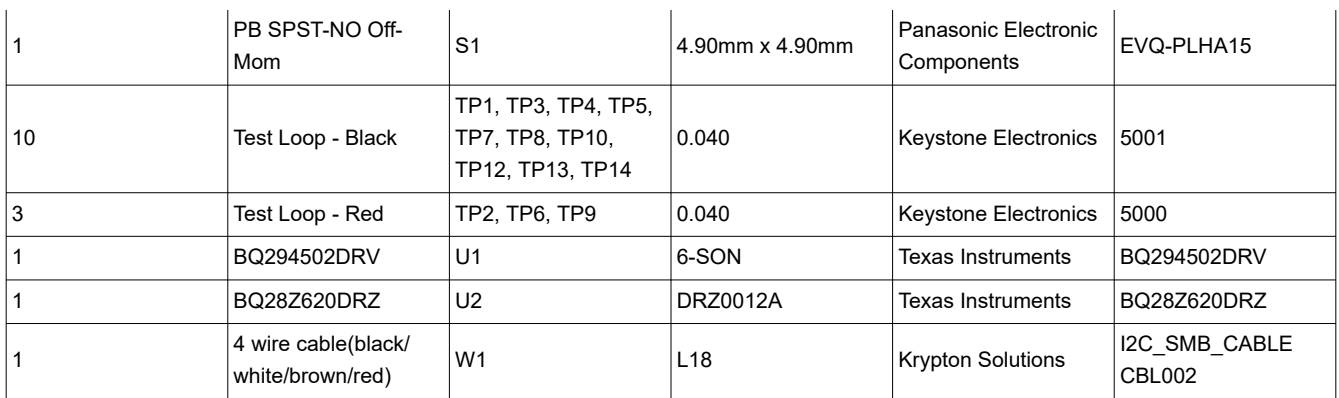

## **1.4.3 Schematic**

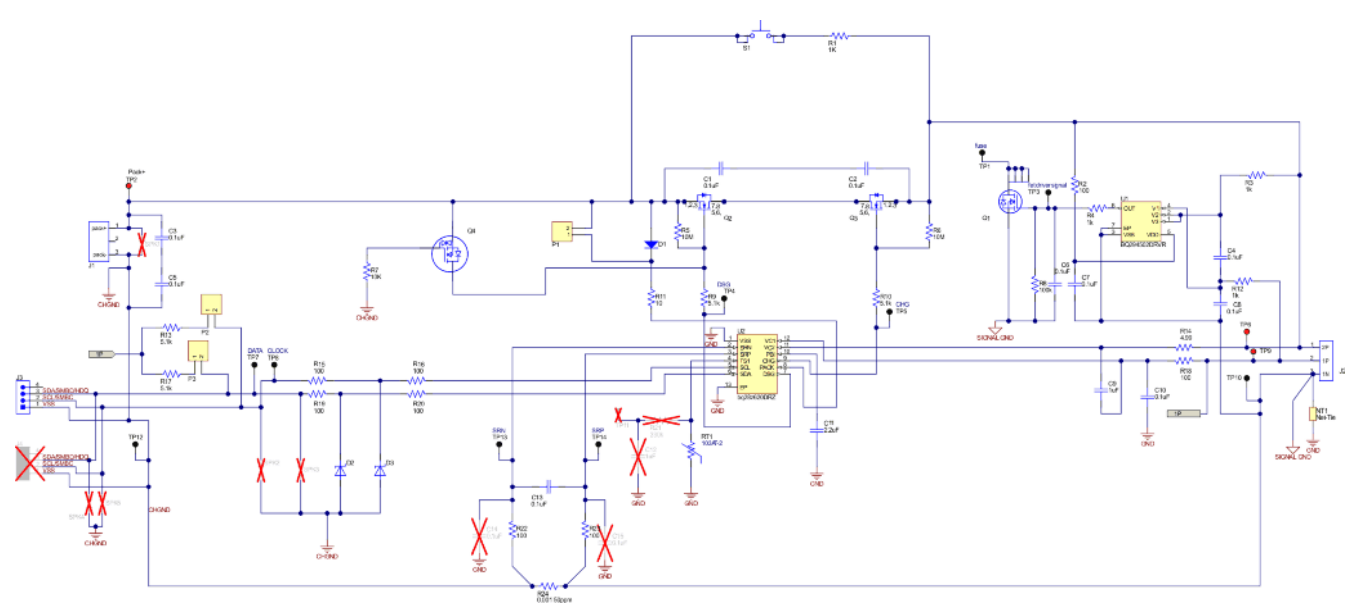

**Figure 1-19. Schematic**

# **1.4.4 Testing Fuse-Blowing Circuit**

To prevent the loss of board functionality during the fuse-blowing test, the actual chemical fuse is not provided in the circuit. FET Q1 drives TP1 low if a fuse-blow condition occurs; thus, monitoring TP1 can be used to test this condition.

# **2 Revision History**

NOTE: Page numbers for previous revisions may differ from page numbers in the current version.

![](_page_18_Picture_183.jpeg)

# **IMPORTANT NOTICE AND DISCLAIMER**

TI PROVIDES TECHNICAL AND RELIABILITY DATA (INCLUDING DATA SHEETS), DESIGN RESOURCES (INCLUDING REFERENCE DESIGNS), APPLICATION OR OTHER DESIGN ADVICE, WEB TOOLS, SAFETY INFORMATION, AND OTHER RESOURCES "AS IS" AND WITH ALL FAULTS, AND DISCLAIMS ALL WARRANTIES, EXPRESS AND IMPLIED, INCLUDING WITHOUT LIMITATION ANY IMPLIED WARRANTIES OF MERCHANTABILITY, FITNESS FOR A PARTICULAR PURPOSE OR NON-INFRINGEMENT OF THIRD PARTY INTELLECTUAL PROPERTY RIGHTS.

These resources are intended for skilled developers designing with TI products. You are solely responsible for (1) selecting the appropriate TI products for your application, (2) designing, validating and testing your application, and (3) ensuring your application meets applicable standards, and any other safety, security, regulatory or other requirements.

These resources are subject to change without notice. TI grants you permission to use these resources only for development of an application that uses the TI products described in the resource. Other reproduction and display of these resources is prohibited. No license is granted to any other TI intellectual property right or to any third party intellectual property right. TI disclaims responsibility for, and you will fully indemnify TI and its representatives against, any claims, damages, costs, losses, and liabilities arising out of your use of these resources.

TI's products are provided subject to [TI's Terms of Sale](https://www.ti.com/legal/terms-conditions/terms-of-sale.html) or other applicable terms available either on [ti.com](https://www.ti.com) or provided in conjunction with such TI products. TI's provision of these resources does not expand or otherwise alter TI's applicable warranties or warranty disclaimers for TI products.

TI objects to and rejects any additional or different terms you may have proposed.

Mailing Address: Texas Instruments, Post Office Box 655303, Dallas, Texas 75265 Copyright © 2023, Texas Instruments Incorporated